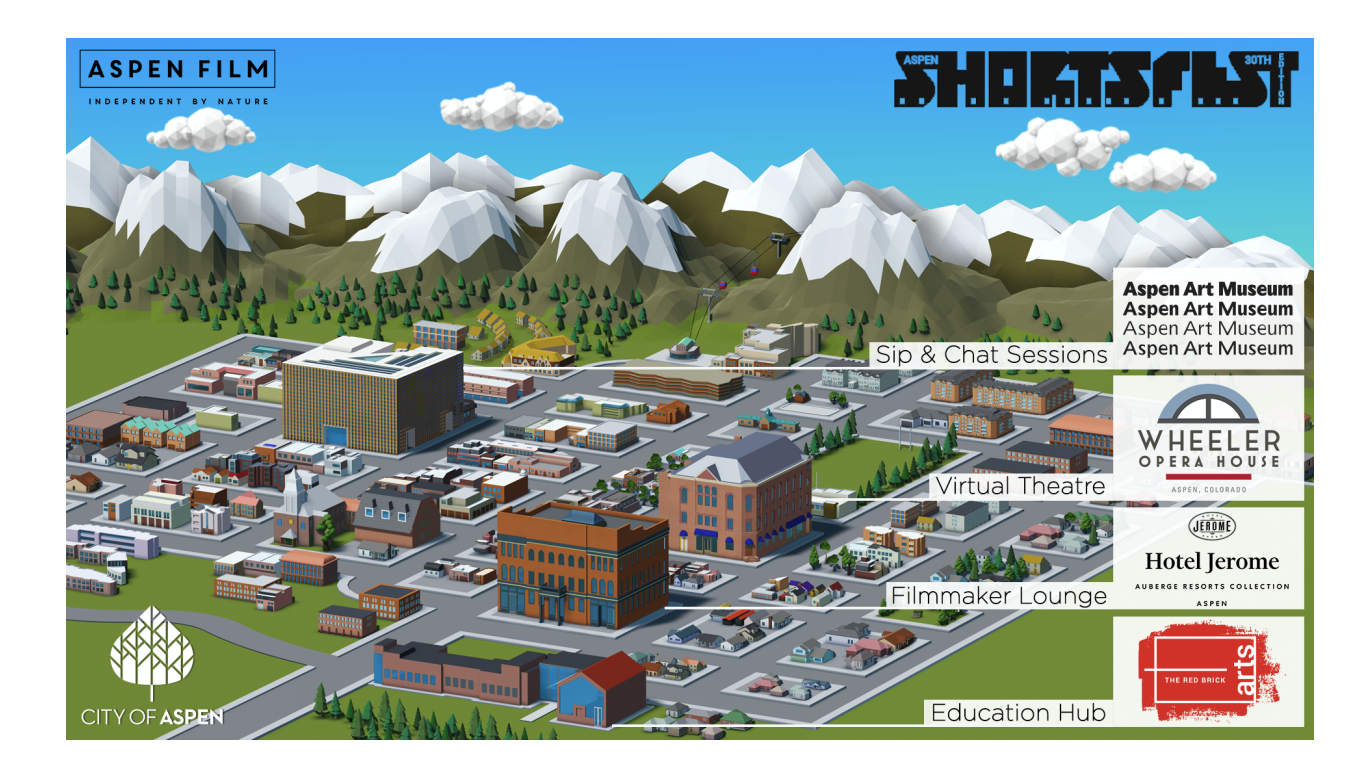

# **HOW TO FEST FOR ALL PASSHOLDERS**

- Visit <https://festival.filmocracy.com/aspenshortsfest/> to access the Virtual Downtown Aspen Map.
- Upon entering our Virtual Downtown Aspen for the first time, you will be prompted to create an account in order to access our virtual buildings (excluding the Virtual Theatre at the Wheeler Opera House).
	- Click on "Confirm My Attendance" and then enter your email address.
		- *IMPORTANT*: Be sure to enter the email address that you used to reserve or purchase your festival passes on Eventive.

## **VIRTUAL THEATRE**

- **Virtual Wheeler Opera House**:
	- Click on this building to enter the **Virtual Theatre.**
	- You will be able to watch all of the Shortsfest Films directly through Eventive.
	- Please note This building links directly to our Eventive platform and will require you to have or create an Eventive account to view the film Programs.

#### **SIP & CHAT SESSIONS**

- **Virtual Aspen Art Museum** (access limited to VIP & Full Virtual passholders, filmmakers and Industry Guests):
	- Click on this building to join the **Sip & Chat Sessions** hosted Wed-Sat.
	- Meet on the First Floor and select an available seat.
- $\circ$  Sip & Chat sessions will kick off at 4:30PM MT with a 20 minute dialogue hosted by one of our Industry Guests, followed by a 10 minute Q&A.
	- Once this dialogue begins, you'll be pulled into a "presentation mode" by the host where you will watch the live presentation, raise your hand to get invited to the stage, chat with other attendees, or ask a question in the sidebar.
- $\circ$  After the dialogue, we will open the room back up for you to move freely between tables and conversations for the next 60 minutes.
- $\circ$  If you want to join a different table, simply find and click an open seat. This will bring you immediately into the conversation.
- TIP Make sure to turn your camera and mic on so the other attendees can see and hear you.
- If you have any problems just click on the "Need Help" icon in the bottom Left corner OR visit the Aspen Film Help Desk at the Upper Right table.

### **VIRTUAL WORKSHOPS & EDUCATION**

- **Virtual Red Brick Center for the Arts** (access limited to VIP & Full Virtual passholders, filmmakers and Industry Guests):
	- Click on this building to enter the **Education Hub** and attend the **Virtual Workshops** hosted once daily on Friday, Saturday and Sunday.
	- $\circ$  Meet on the First Floor to find an available seat the workshop will begin shortly thereafter.
	- Once the workshop begins, you'll be pulled into "presentation mode" where you will watch the live presentation, raise your hand to get invited to the stage, chat with other attendees, or ask a question in the sidebar.
	- TIP Make sure to turn your camera and mic on so the other attendees can see and hear you.
	- $\circ$  If you have any problems just click on the "Need Help" icon in the bottom Left corner.

## **FILMMAKER LOUNGE**

- **Virtual Hotel Jerome** (access limited to filmmakers and Industry Guests)
	- This space allows you to move freely between tables and conversations.
	- $\circ$  If you want to join a different table, simply find and click an open seat. This will bring you immediately into the conversation.
	- There are 10 floors, so you are bound to find an open table if you want to have a more Private chat.
	- If you have any problems just click on the "Need Help" icon in the bottom Left corner OR visit the Aspen Film Help Desk at the Upper Right table.

If you have questions while you are in the Virtual Downtown Aspen map, you can send us a message using the chat icon in the lower Left corner of your screen or email us at [hospitality@aspenfilm.org](mailto:hospitality@aspenfilm.org).